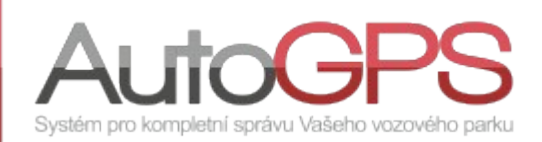

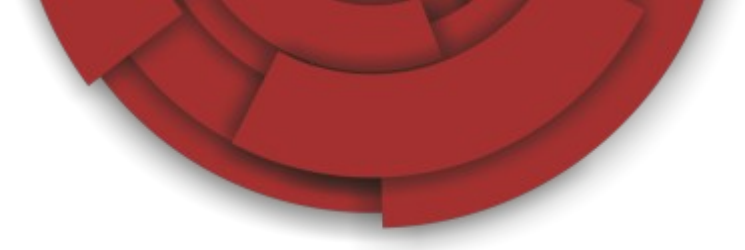

## Novinky v Knize jízd 13/20

## **Stahování dat CSD**

Mít aktuální přehled o svých vozidlech je jedním ze základních požadavků našich zákazníků. Z toho důvodu je většina jednotek konfigurována pro přenos dat cestou GPRS. Jeho výhodou je minimální zpoždění odesílání dat, jejich zpracování a zobrazení v Knize jízd.

Přesto část zákazníků, používajících některé starší typy jednotek (Zetron, Patriot 4,...), datový přenos nevyužívá a data jsou stahována cestou CSD. V takovémto případě je možné aktivovat stažení dat ručně nebo naplánovat pravidelné stahování.

Způsob stahování dat snadno ziistíte v menu "Administrace automobilů", ve sloupci "Status", Šedivá barva znamená neaktivní způsob, kontrastní černá potom aktivní cestu přenosu dat.

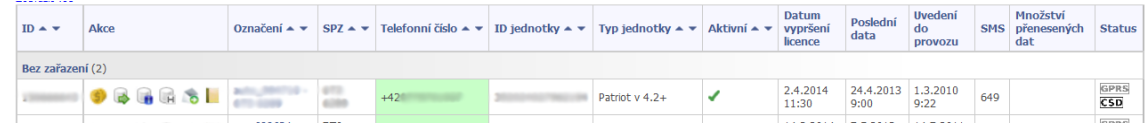

V konfiguraci jednotky na záložce "Jednotka" je možné zvolit ruční, nebo plánované, automatické stahování dat.

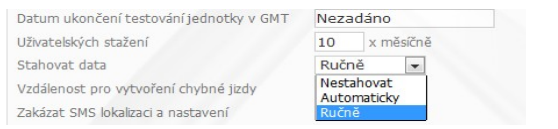

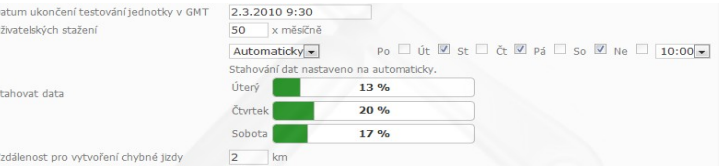

Tzv. "plánované stažení" nabízí výběr dnů v týdnu a konkrétní čas, kdy mají být data stažena.

Pro ruční stažení dat zvolte "Aktualizace dat" v menu "Utility". Vyberte vozidlo a stiskněte tlačítko "Aktualizovat data". Tím zajistíte zaslání SMS s příkazem k odeslání dat. Po přijetí jsou zpracována a jízdy zobrazeny v Knize jízd.

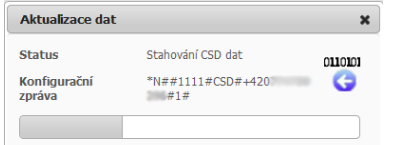

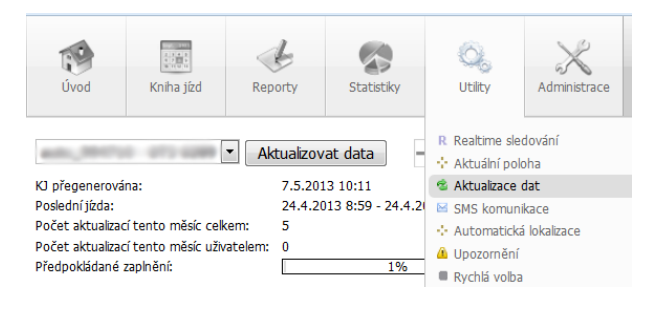

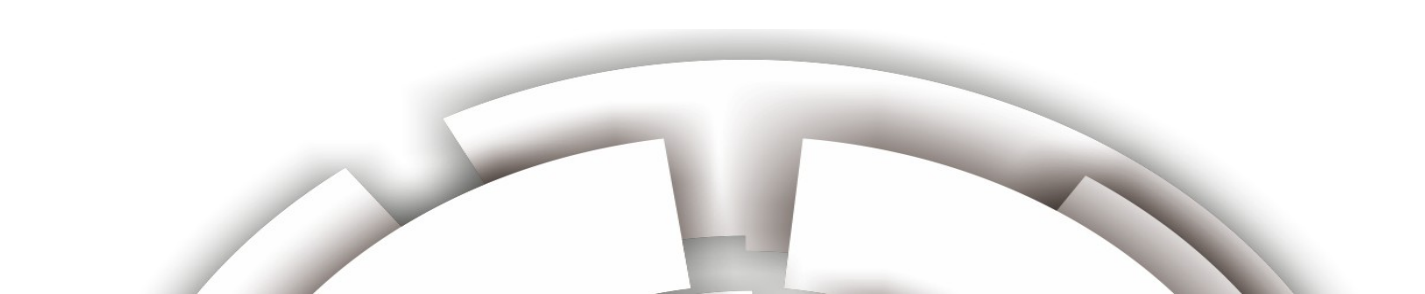

## **Novinky**

Použití odvozeného reportu "Tisk výpůjčky" je nyní rozšířeno z automobilových jednotek i na osobní trackery.

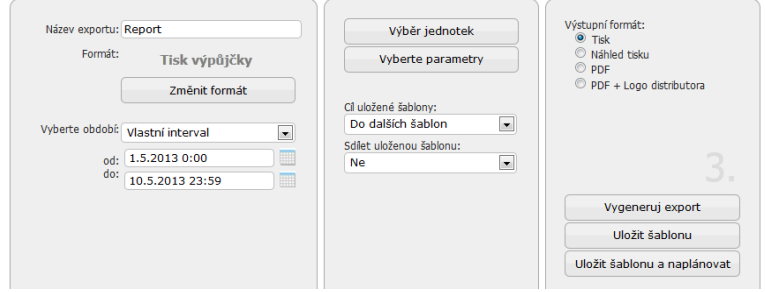

Report je určen pro tisk jízd jednotky, či více jednotek, a jejich zobrazení na mapě.

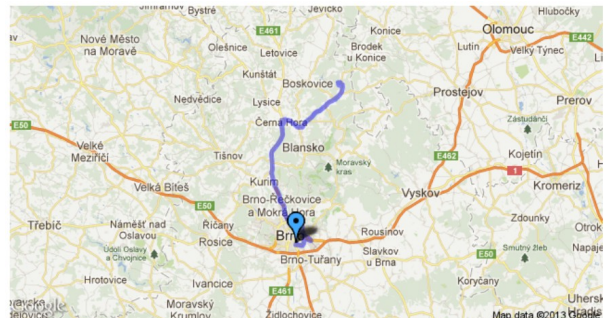

Jméno jednotky GL200 8.5.2013 9:25<br>8.5.2013 16:00 Čas odjezdu<br>Čas příjezdu Počet jízd Délka 111.16 km Čas<br>
63:49:08<br>
Stání na místě 01:50:29

Zpřehlednili jsme zobrazení jízdy osobních trackerů v závislosti na měřítku mapy. Čísla ve hvězdičkách, označujících body trasy, znamenají počet sloučených bodů. Zvětšením měřítka mapy se tyto sloučené body zpětně rozdělí na jednotlivé body.

Kliknutím na sloučený bod se měřítko mapy zvětší a zobrazí jednotlivé body.

Poznámka: *Tato funkce je aktuálně dostupná pouze na testovacím webu.*

Statistiky denních přehledů jsme doplnili o možnost zobrazení údajů o překročení státních hranic. Aktivací volby "Překročení hranic" přibude v tabulce přehledu sloupec "Překročení hranic".

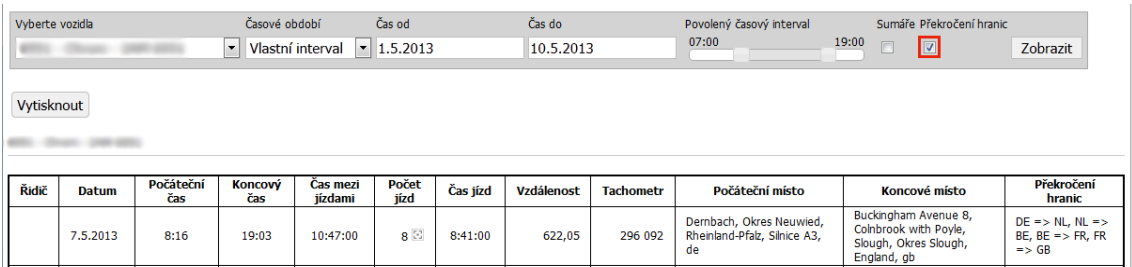

Poznámka: *Tato funkce je aktuálně dostupná pouze na testovacím webu.*

## **Optimalizace a změny funkcí**

- oprava přesměrování webového prohlížeče po odhlášení uživatele;
- doplnění výpisu importu z tankovacích karet Slovnaft o cenu bez DPH;
- oprava reportu "Csv licencí jednotek";